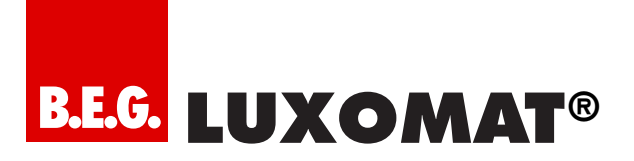

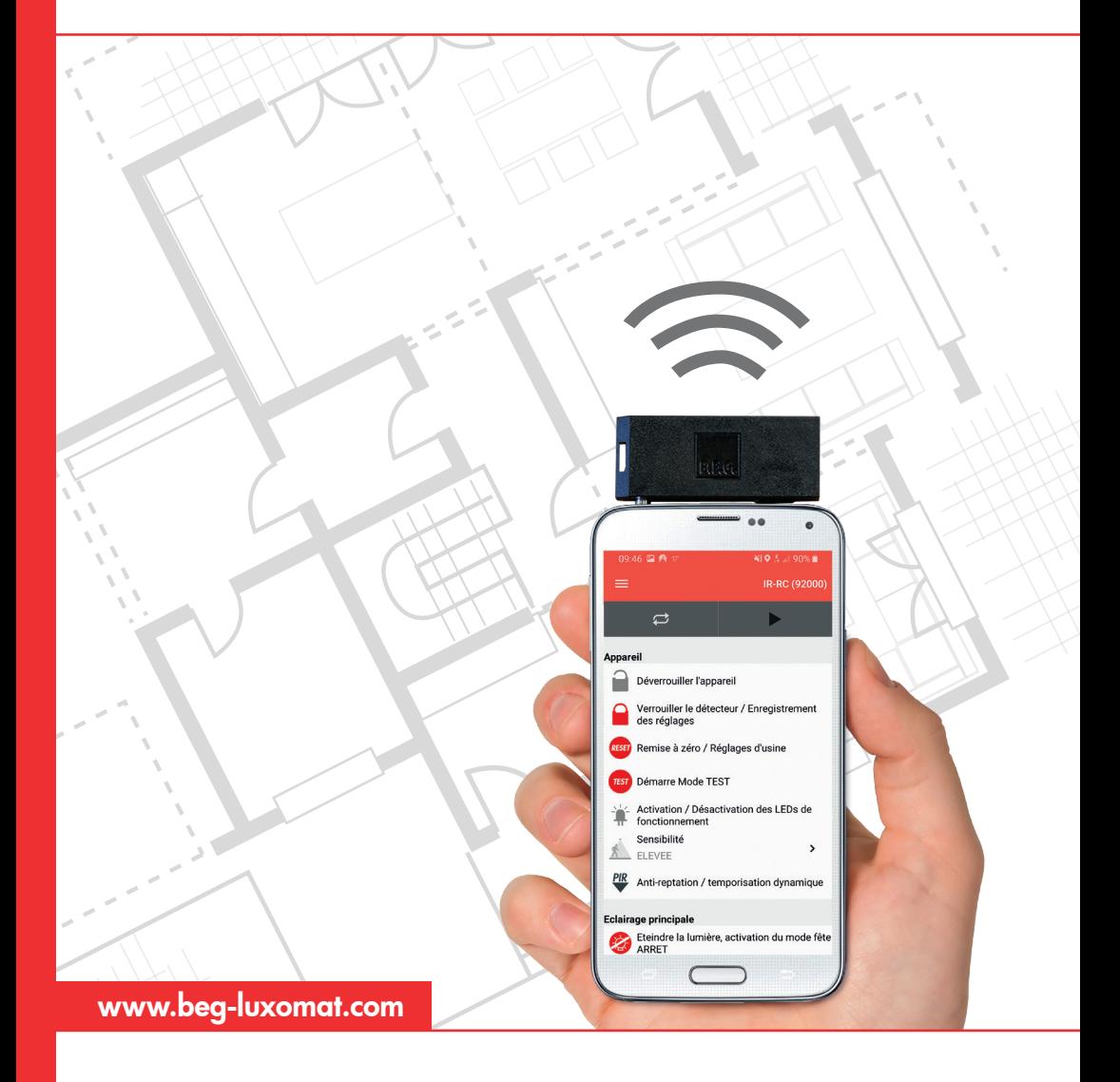

Guide des fonctionnalités – B.E.G. Remote Control App

# Consignes de manipulation

Avec l'application B.E.G. Smartphone App, tous les détecteurs B.E.G. télécommandés, luminaires, luminaires de secours et interrupteurs crépusculaires peuvent être réglés. Les dispositifs bidirectionnels peuvent également être lus. L'application remplace toutes les télécommandes précédentes.

Un smartphone compatible et l'adaptateur IR B.E.G. (92726) sont nécessaires pour utiliser l'application. La navigation conviviale et l'explication des fonctions facilitent la programmation des appareils B.E.G.. Veuillez procéder comme suit :

#### Étape 1:

Vérifiez la compatibilité du smartphone. Une liste de tous les appareils compatibles est disponible sur la page d'accueil de B.E.G. sous LUXOMAT® IR-Adapter.

#### Étape 2:

Installation de l'application de télécommande B.E.G. BIRC sur le smartphone.

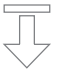

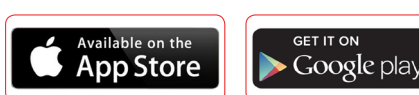

### Étape 3:

Chargez l'accumulateur de l'adaptateur IR avec le câble Micro-USB fourni. Lorsque la batterie est chargée, la LED rouge s'éteint.

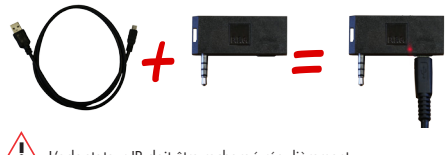

**!** L'adaptateur IR doit être rechargé régulièrement.

#### Étape 4:

Insérer la fiche de l'adaptateur IR (sortie casque)

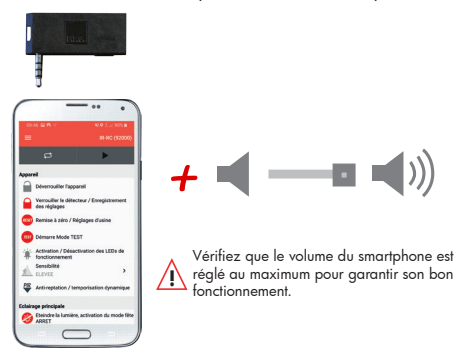

#### Étape 5:

Dirigez le smartphone avec adaptateur IR directement vers l'appareil B.E.G. à programmer.

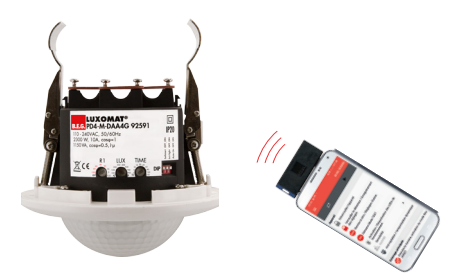

#### Étape 6:

Dans l'application, sélectionnez l'appareil B.E.G. approprié ou la télécommande correspondante. Les dispositifs bidirectionnels sont automatiquement détectés pendant la lecture.

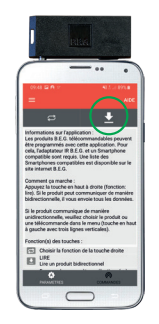

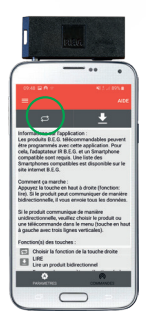

## Étape 7:

Si l'appareil est verrouillé pour la programmation : - Déverrouiller les appareils unidirectionnels avec la touche "Lock open".

- déverrouiller les dispositifs bidirectionnels en entrant le code PIN

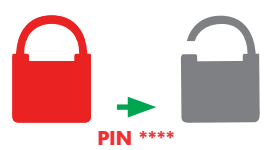

## Étape 8:

Tous les réglages du produit se trouvent dans les sections "Paramètres" et "Commandes".

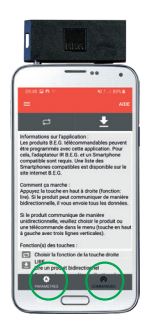

## Étape 9:

Si une commande ou un paramètre nécessite une explication, celle-ci est stockée dans l'application et affichée à l'écran.

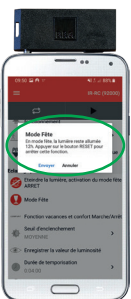

## Étape 10:

Les réglages souhaités peuvent être envoyés individuellement ou totalement à l'appareil B.E.G..

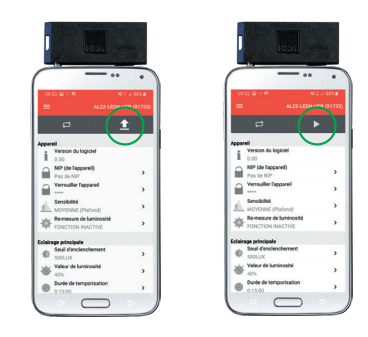

## Étape 11:

Arrête le processus de programmation :

- Verrouiller les appareils unidirectionnels avec la touche "Lock closed" (cadenas fermé).

- verrouiller les dispositifs bidirectionnels en entrant le code PIN

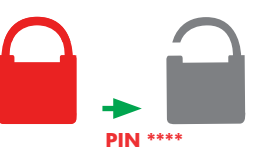

### Étape 12: Mise à jour régulière de l'application

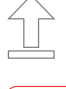

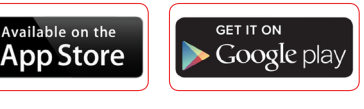

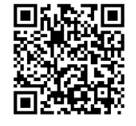

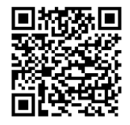

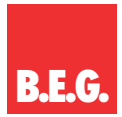

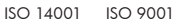

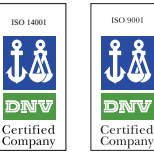

Gestion envi-ronnementale Gestion de la qualité

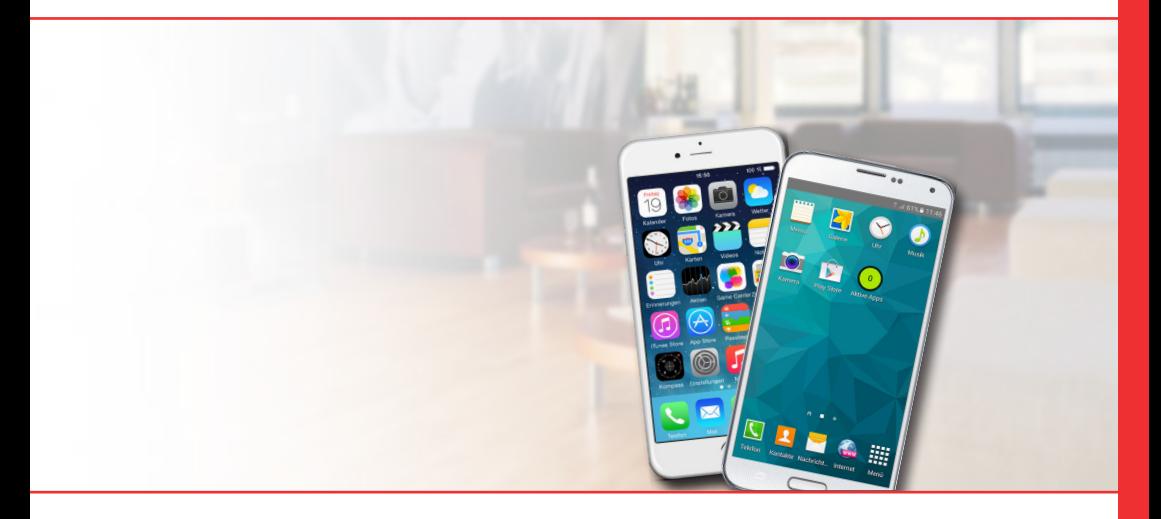

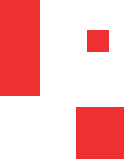

**B.E.G. France** 42, Rue Eugène Dupuis . F-94000 CRETEIL . Tel: +33 1 48 93 71 02 E-Mail: info@begfrance.fr . Internet: www.beg-luxomat.com